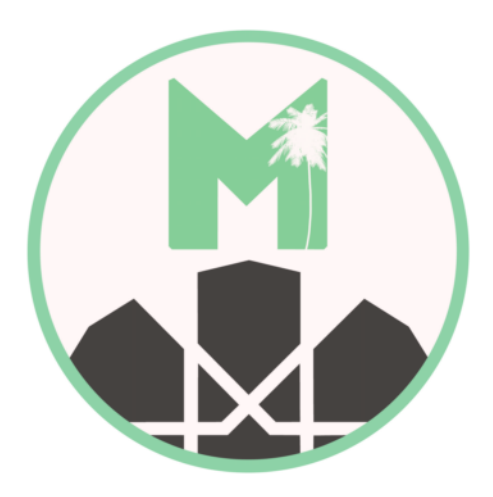

## **Masternode Setup Guide**

# **-- COMMAND (FOR LINUX AND MAC) --**

### **What you will need:**

- 1) Local computer windows 7-10
- 2) Remote server VPS
- 3) PuTTY to configure and setup VPS
- 4) 2,500 MDC

**Now the first thing we are going to do are a few updates to the server and install the required**

**dependencies for the wallet to run…**

**Run these commands in order, one at a time**:

sudo apt-get update

sudo apt-get upgrade

sudo apt-get dist-upgrade

sudo apt-get install nano htop git

sudo apt-get install software-properties-common

sudo apt-get install build-essential libtool autotools-dev pkg-config libssl-dev sudo apt-get install libboost-all-dev sudo apt-get install libevent-dev sudo apt-get install libminiupnpc-dev sudo apt-get install autoconf sudo apt-get install automake sudo add-apt-repository ppa:bitcoin/bitcoin sudo apt-get update sudo apt-get install libdb4.8-dev libdb4.8++-dev

Now we have server updated and all the dependencies installed

let's install and compile the Madcoin wallet…

sudo git clone https://github.com/madcoin-project/madcoin.git

cd madcoin/src

make -f makefile.unix USE\_UPNP=-

if you getting this error "makefile.unix:201: recipe for target 'obj/crypto/hmac\_sha256.o' failed"

cd obj

mkdir crypto

cd ..

make -f makefile.unix USE\_UPNP=-

start madcoin

./madcoind

Generate private key for your masternode, then save it down, you will need it later

./madcoind masternode genkey

### 5h7FvJr35nGJHgh2flv517axdfdgGhgr59hjHJfdHwq55dsdqz7g

Get Madcoin address for your masternode

./madcoind getaccountaddress mymasternode

mSNQw6p2cQ4s5toGK4yRhzBDJ8TQDbVKjh

Send exactly 2500 to Madcoin address above, run the command from other wallet or you

may run it in same wallet too, just have to ensure your masternode address with exact 2500 balance

./madcoind sendtoaddress "mSNQw6p2cQ4s5toGK4yRhzBDJ8TQDbVKjh" 2500 "" "" false

The last word false means do not subtract transaction fee from the amount sent, so your masternode will have exact 2500 MDC

You can check if you have received the 2500 MDC into your masternode address

./madcoind getreceivedbyaddress your masternode address

For security purpose, it is recommended to encrypt your wallet with password

./madcoind encryptwallet <your wallet password>

madcoind will be stopped after this command, don't worry about it, we will start it back later in this guide, don't start it right away

Add masternode details to MadCoin configuration

### vi ~/.MadCoin/madcoin.conf

Add the following settings to the end of MadCoin configuration file (before you input the settings, please ensure you have your IP address on hand. And your masternode private key is required here)

listen=1

staking=0

port=10882

masternode=1

masternodeaddr=<your IP address>:10882

masternodeprivkey=<your masternode private key>

Start your MadCoin daemon again and input your wallet password entered previously

./madcoind

./madcoind walletpassphrase <your wallet password> 999999999

Now you can start your masternode with your wallet password

./madcoind masternode start <your wallet password>

You can check if your masternode started successfully and running well with masternode list, this list should have your masternode IP address if your masternode is running

./madcoind masternode list

If you lazy to find your IP from masternode list, you can filter with your IP

./madcoind masternode list | grep <you IP address>

**Have queries?**

**visit our discord: https://discord.gg/PvgPxS**